### **RENCANA PELAKSANAAN PEMBELAJARAN (RPP) DARING**

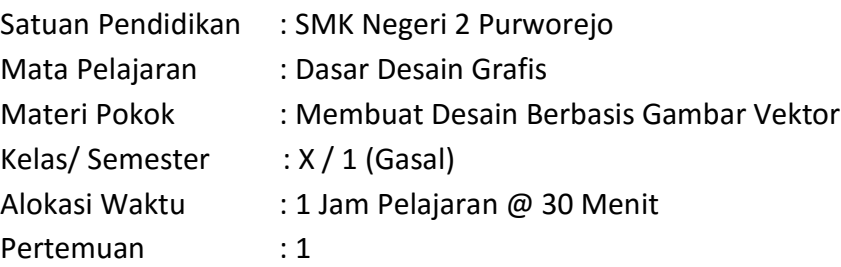

### **A. Kompetensi Inti**

1. Pengetahuan (KI-3)

Memahami, menerapkan, menganalisis, dan mengevaluasi tentang pengetahuan faktual, konseptual, operasional dasar, dan metakognitif sesuai dengan bidang dan lingkup kerja **Multimedia** pada tingkat teknis, spesifik, detil, dan kompleks, berkenaan dengan ilmu pengetahuan, teknologi, seni, budaya, dan humaniora dalam konteks pengembangan potensi diri sebagai bagian dari keluarga, sekolah, dunia kerja, warga masyarakat nasional, regional, dan internasional.

2. Keterampilan (KI-4)

Melaksanakan tugas spesifik dengan menggunakan alat, informasi, dan prosedur kerja yang lazim dilakukan serta memecahkan masalah sesuai dengan bidang kerja **Multimedia**. Menampilkan kinerja di bawah bimbingan dengan mutu dan kuantitas yang terukur sesuai dengan standar kompetensi kerja. Menunjukkan keterampilan menalar, mengolah, dan menyaji secara efektif, kreatif, produktif, kritis, mandiri, kolaboratif, komunikatif, dan solutif dalam ranah abstrak terkait dengan pengembangan dari yang dipelajarinya di sekolah, serta mampu melaksanakan tugas spesifik di bawah pengawasan langsung. Menunjukkan keterampilan mempersepsi, kesiapan, meniru, membiasakan, gerak mahir, menjadikan gerak alami dalam ranah konkret terkait dengan pengembangan dari yang dipelajarinya di sekolah, serta mampu melaksanakan tugas spesifik di bawah pengawasan langsung.

### **B. Kompetensi Dasar (KD)**

- 3. KD pada KI pengetahuan
	- 3.8 Menerapkan pembuatan desain berbasis gambar vektor
- 4. KD pada KI keterampilan
	- 4.8 Membuat desain berbasis gambar vektor

### **C. Indikator Pencapaian Kompetensi**

- 3. Indikator KD pada KI pengetahuan
	- 3.8.1 Memeriksa fungsi tool-tool desain gambar berbasis vektor.
	- 3.8.2 Mengkritisi fungsi tool-tool desain gambar berbasis vektor.
- 4. Indikator KD pada KI keterampilan
	- 4.8.1 Mensketsa desain gambar vektor
	- 4.8.2 Mendesain produk gambar berbasis vektor.

### **D. Tujuan Pembelajaran**

Dengan kegiatan pembelajaran ini diharapkan peserta didik dapat :

- 1. Memeriksa fungsi tool-tool pada desain gambar vektor dengan cara mengamati tayangan video pada konten youtube dengan cermat dan teliti. (HOTS) (Integrasi ICT)
- 2. Mengkritisi fungsi tool-tool pada desain gambar vektor dengan cara mengamati tayangan video pada konten youtube dengan cermat dan teliti. (HOTS) (Integrasi ICT)
- 3. Mensketsa desain gambar vektor dengan cara mengirimkan pada Google Classroom dengan benar dan percaya diri. (HOTS) (Integrasi ICT)
- 4. Mendesain produk gambar berbasis vektor dan mengirimkan hasil produk dengan cara mengirimkan paad Google Classroom dengan benar dan percaya diri. (HOTS) (Integrasi ICT)

### **E. Bahan Ajar/Materi Pembelajaran**

- Fakta : Penggunaan tool-tool pada software berbasis vektor dapat menghasilkan produk gambar berbasis vektor.
- Konsep : Tool-tool pada software berbasis vektor mempunyai fungsi yang berbeda untuk menghasilkan produk gambar berbasis vektor.
- Prinsip : Tool-tool pada software berbasis vektor dapat digunakan pada saat melakukan desain produk gambar berbasis vektor.
- Prosedur : a. Mensketsa desain gambar vektor
	- b. Mendesain desain gambar vektor

### **F. Model, Pendekatan, Metode dan Teknik Mengajar**

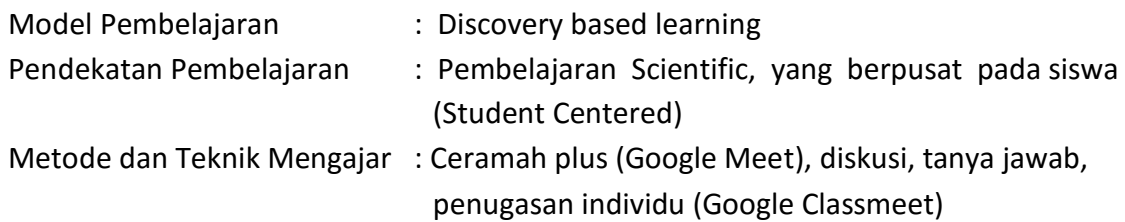

### **G. Sumber Belajar**

- 1. Endik Kuswantoro, S.Kom, MT, Dasar Desain Grafis C2 Kelas X, Tim Quantum Book, Malang, 2019.
- 2. Zuniawan, Farid, Dasar Desain Grafis Semester X A, Kementrian Pendidikan dan Kebudayaan, Malang, 2013.
- 3. Alamat Blog [https://pintar-tutorial-coreldraw.blogspot.com/2017/02/cara-membuat-desain-kartu-nama](https://pintar-tutorial-coreldraw.blogspot.com/2017/02/cara-membuat-desain-kartu-nama-dengan.html)[dengan.html](https://pintar-tutorial-coreldraw.blogspot.com/2017/02/cara-membuat-desain-kartu-nama-dengan.html)

Sabtu, 19 September 2020. Jam 19.00

4. Konten Youtube <https://www.youtube.com/watch?v=3MKVxhRt8YQ> Sabtu, 19 September 2020. Jam 20.10

### **H. MEDIA, ALAT/BAHAN**

- 1. Media :
	- a) File Presentasi PPT
- 2. Alat dan bahan :
	- a) Komputer / Laptop
	- b) Jaringan internet

### **I. Model, Pendekatan, Metode dan Teknik Mengajar**

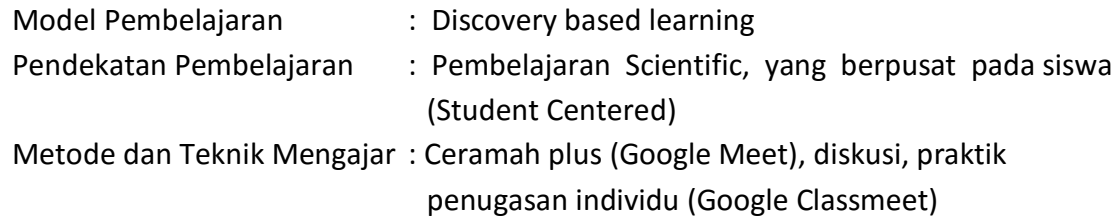

### **J. Langkah-langkah Pembelajaran**

### Pertemuan ke 1

Model Pembelajaran : Discovery Based Learning

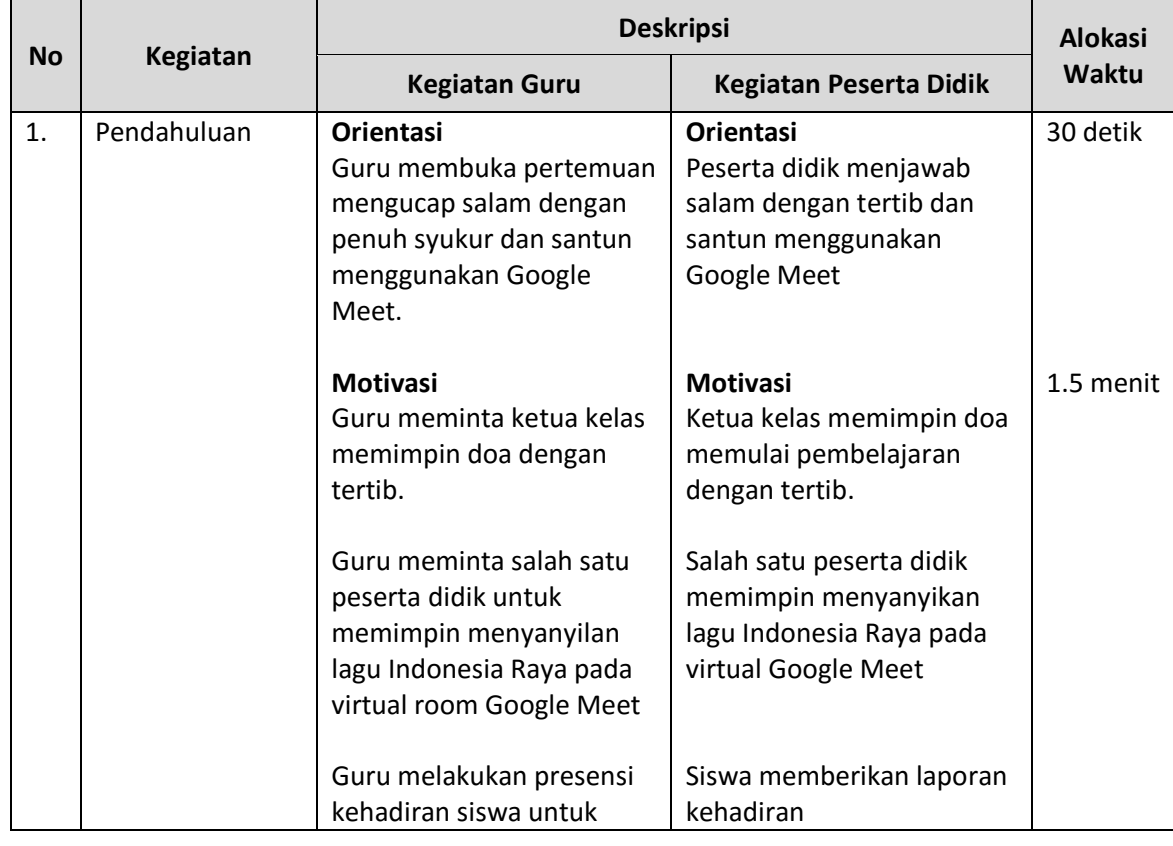

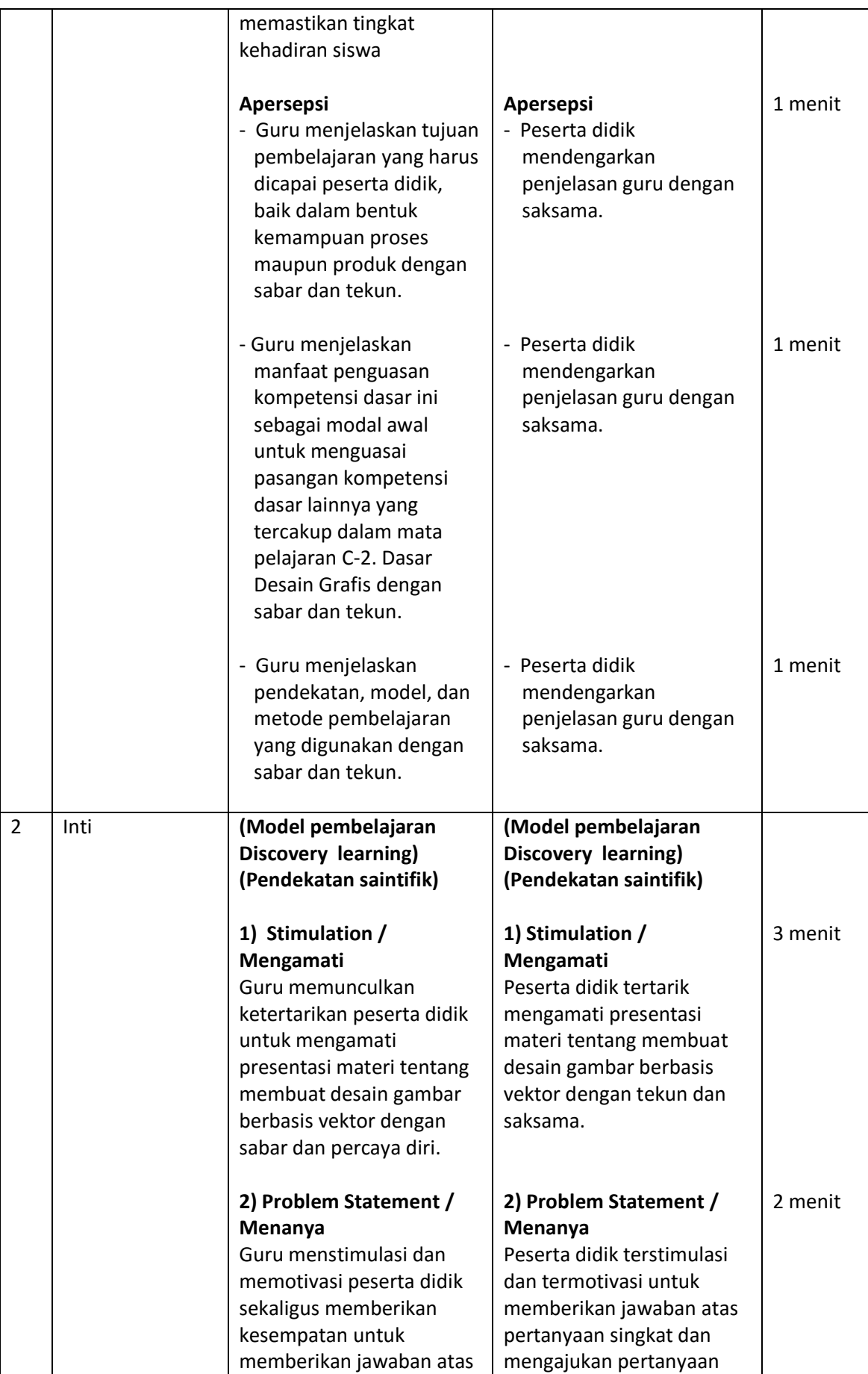

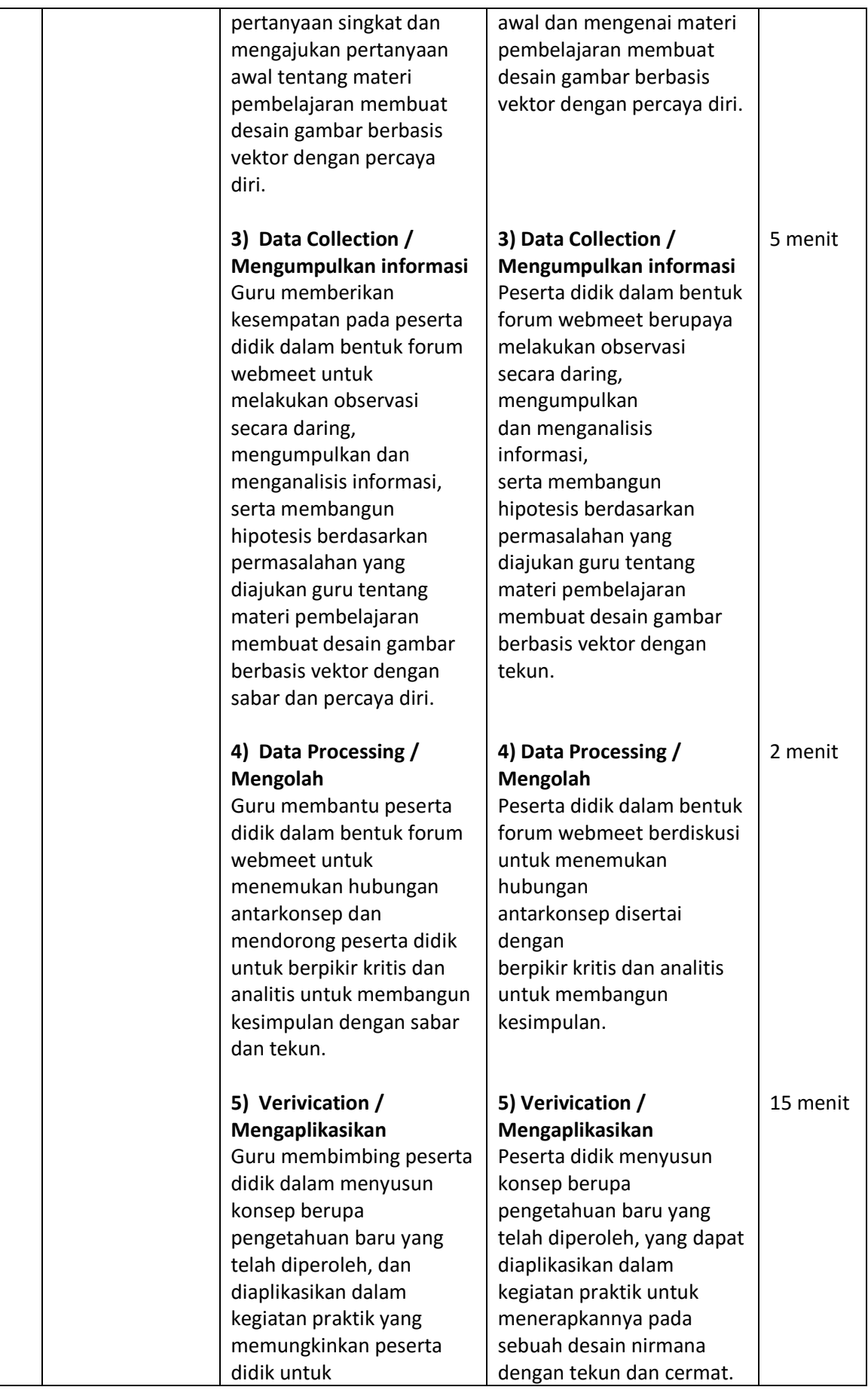

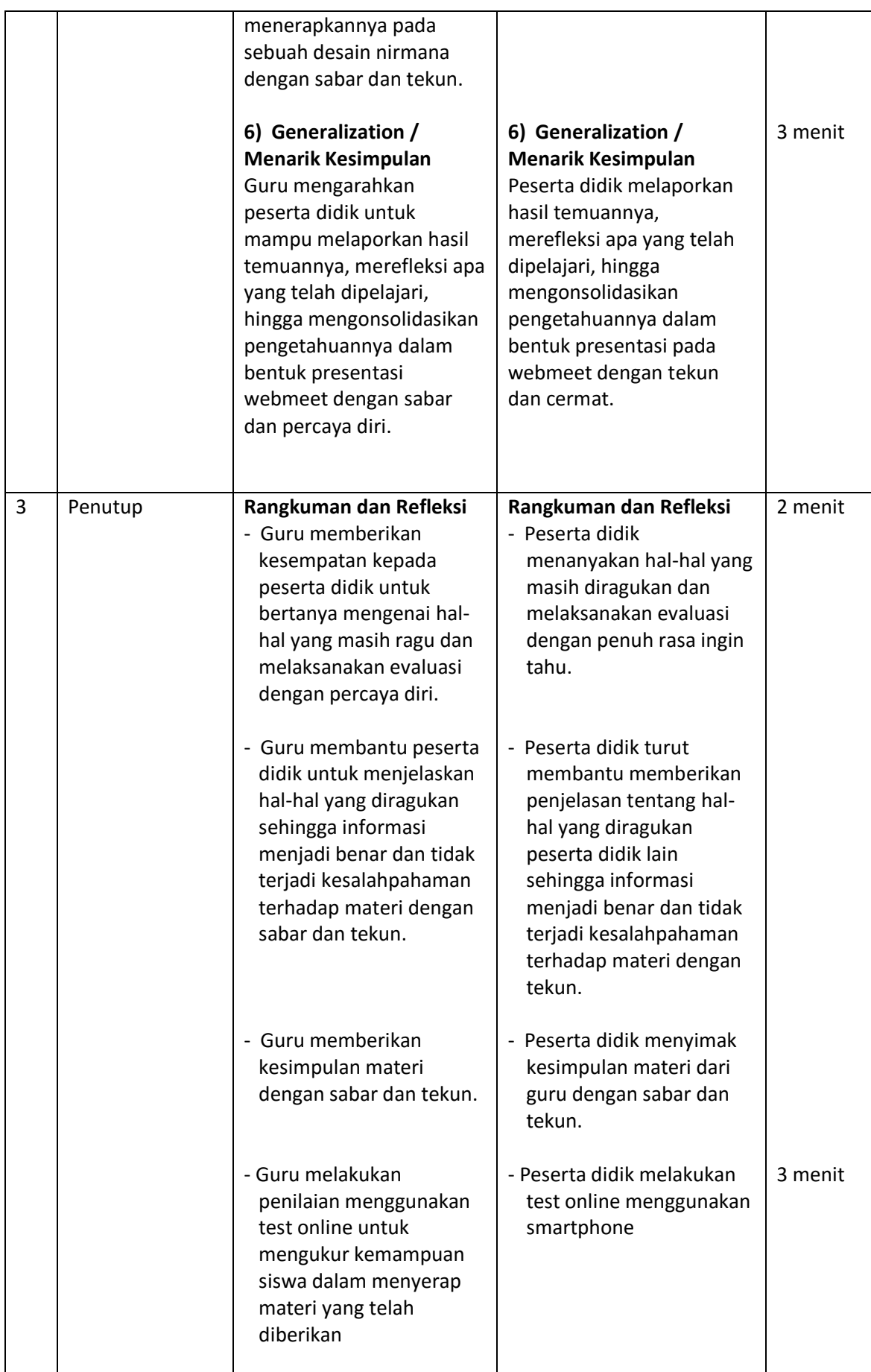

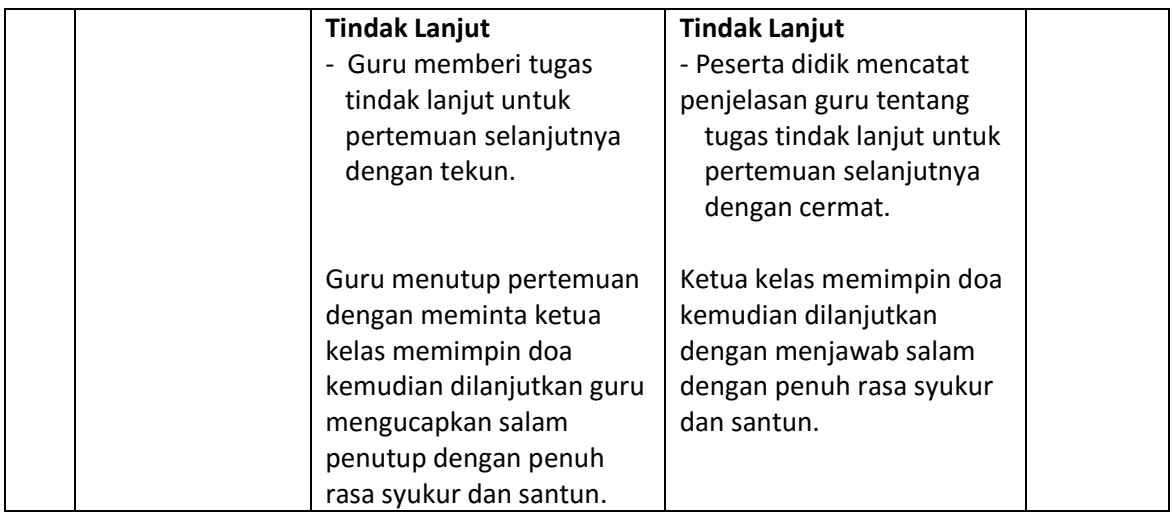

### **I. Penilaian**

- a. Penilaian Sikap
	- 1) Instrumen dan Rubrik Penilaian
	- 2) Indikator Penilaian Sikap
- b. Penilaian Pengetahuan
	- 1) Kisi-kisi dan soal
	- 2) Opsi Jawaban
	- 3) Instrumen dan Rubrik Penilaian
- c. Penilaian Keterampilan
	- 1) Instrumen dan Rubrik Penilaian
	- 2) Indikator Penilaian Keterampilan

Mengetahui,

Kepala SMK Negeri 2 Purworejo

**Dra. Elisabet Pancawati** NIP. 19651202 199003 2 003 Purworejo, Juli 2020

Guru Mata Pelajaran,

**Anang Arifin, S.Pd**.

### **Lampiran 1.**

### **Materi Pembelajaran**

#### **Membuat Desain Berbasis Vektor**

**Gambar vektor** adalah gambar yang menggunakan poligon dalam menciptakn gambar pada grafis komputer. Pada dasarnya, gambar vektor menggunakan vektor. Lokasi-lokasi pada vektor dinamakan *control points* atau *nodes*. Setiap poin ini memiliki posisi yang pasti berdasarkan sumbu x dan y dari bidang kerja dan menentukan alurnya. Setiap alur pada vektor bisa ditambahkan atribut, termasuk ketebalan garis, bentuk, kurva, warna garis, dan warna isi.

Salah satu contoh desain berbasis gambar vektor adalah desain kartu nama.Saat ini kartu nama sangat marak model dan ragam desain grafisnya. Semua itu didesain melalui CorelDRAW. Apabila kita mampu menguasai program ini, kita dapat mensetting sebuah undangan yang dapat dijual atau kita dapat menjadi setter dan membuka usaha offset atau percetakan di rumah. Untuk membuat undangan diperlukan ketelitian yang tinggi dan membutuhkan waktu yang lama, serta kerumitan yang tinggi.

Beberapa aplikasi bisa digunakan untuk membuat atau menyunting gambar vektor. Gambar vector tidak bisa disunting oleh aplikasi gambar bitmap dan begitu pula sebaliknya.

- Adobe Illustrator
- Adobe Fireworks
- Adobe Flash
- Inkscape
- CorelDraw

#### **Cara Membuat Kartu Nama dengan CorelDRAW**

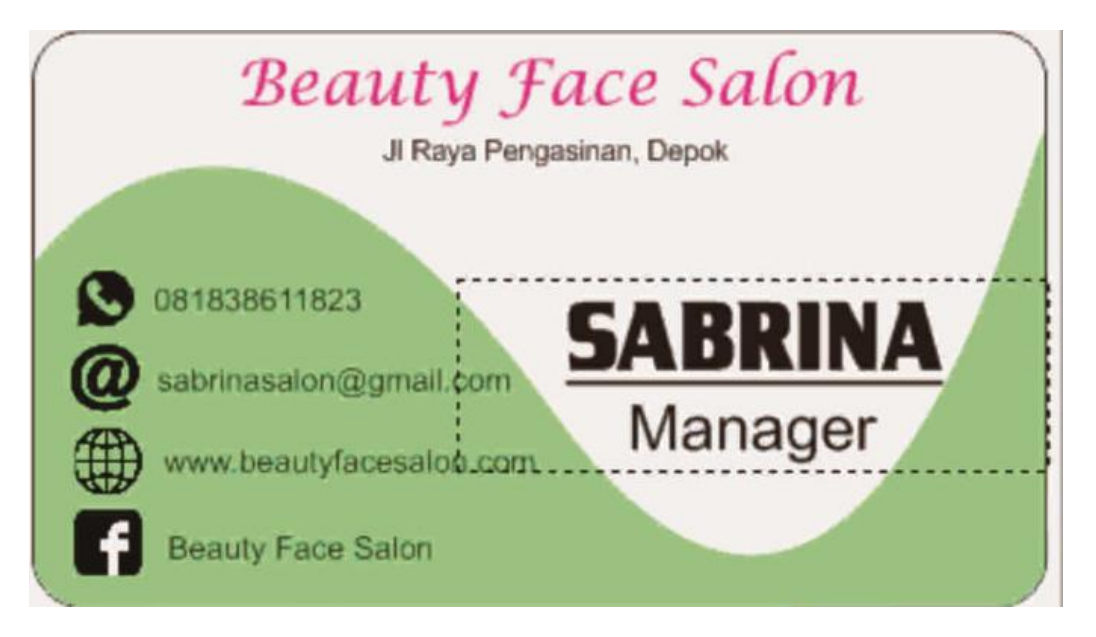

- 1. Buat bentuk persegi panjang dengan ukuran 9 x 5,5 cm  $\underline{\circ}$  $\mathsf{Q}_\bullet$  $\stackrel{+}{\scriptstyle \sim}$  $\mathbf{\hat{a}}$  $\frac{16}{15}$ ŀ.  $\boldsymbol{\mathsf{x}}$ Rectangle tool (F6)<br>Draw squares and rectangles by dragging in the drawing window. A 田 √.∃ п
- 

2. Untuk membuat sudut tumpul pada persegi panjang, klik Shape tool kemudian salah satu sudut persegi panjang di klik dan ditarik kebawah

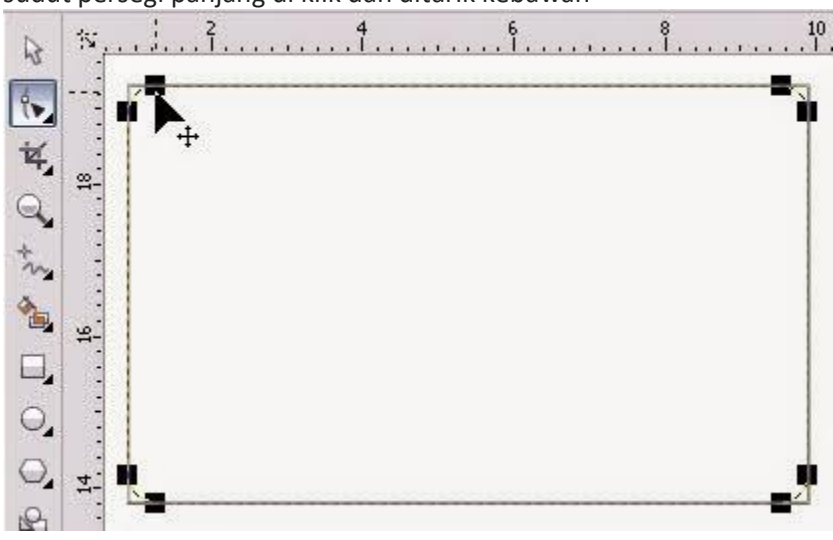

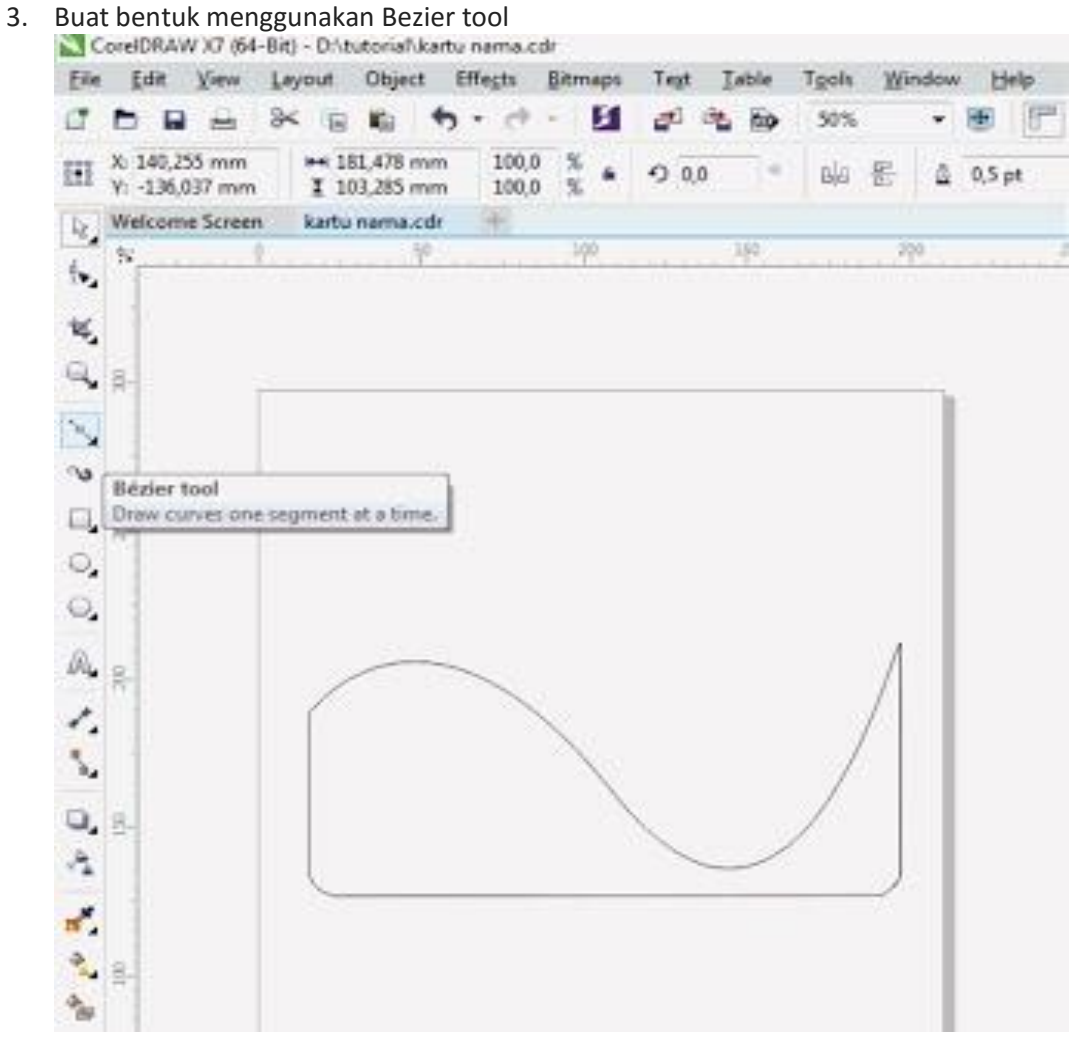

4. Bentuk yang tadi telah di buat diwarnai kemudian diletakan pada kotak persegi panjang

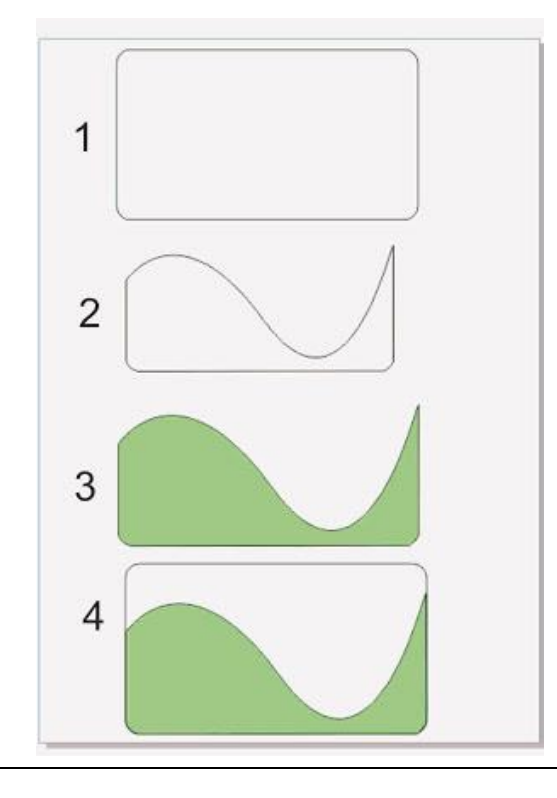

- 5. Buat text pada kartu nama menggunakan text tool
- 6. Finish ! Kartu nama desain simpel telah jadi

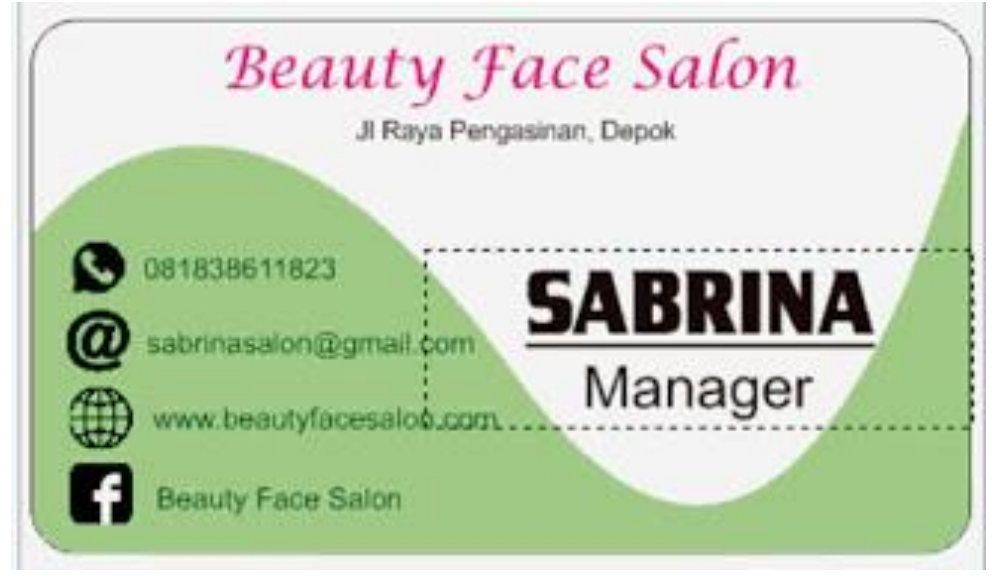

# **Lampiran 2. Lembar Penialaian (Sikap, Pengetahuan, Keterampilan)**

# **1. Lembar Penilaian Afektif (Sikap)**

Kriteria Penskoran (Tolak Ukur)

![](_page_11_Picture_198.jpeg)

![](_page_12_Picture_192.jpeg)

![](_page_13_Picture_111.jpeg)

### **Rubrik Penilaian Sikap**

![](_page_13_Picture_112.jpeg)

# **Pedoman Penilaian**

**Skor Maksimal = 30**

![](_page_13_Figure_7.jpeg)

### **Lampiran 3.**

### **Kisi-Kisi, Tes tertulis dan Kunci Jawaban Test Online (Google Form)**

### **A. Kisi kisi soal**

![](_page_14_Picture_157.jpeg)

- **B. Soal :**
- 1. Tombol pada keyboard untuk membuat grafik baru pada corelDRAW adalah...
	- A. CTRL + O
	- B. CTRL + N
	- $C.$   $CTRL + Q$
	- D.  $CTRL + S$
	- E. CTRL + P
- 2. Berikut ini merupakan software yang digunakan untuk mengolah desain grafis berbasis vector adalah …
	- A. Corel Draw
	- B. Photoshop
	- C. Adobe Premier
	- D. Ms. Excel
	- E. Macromedia Flash
- 3. Bagaimana cara mengexport gambar corelDRAW ?
	- A. File  $\Rightarrow$  Save
	- B. File  $\Rightarrow$  Save As
	- C. File  $\Rightarrow$  Impor
	- D. File  $\Rightarrow$  Expor
	- E. File  $\Rightarrow$  Print
- 4. Rectangle Tool berfungsi untuk...
	- A. Membuat lingkaran
	- B. Membuat kerucut
	- C. Membuat kotak
	- D. Membuat star
	- E. Membuat spiral
- 5. Tool yang digunakan untuk membentuk berbagai objek garis artistic adalah…..
	- A. Artistict media tool
	- B. Star tool
	- C. Pen tool
	- D. Zoom tool
	- E. Crop tool

#### **C. KUNCI JAWABAN**

- 1. B
- 2. A
- 3. D
- 4. C
- 5. A

# **Lampiran 4. Rubrik Penilaian Pengetahuan :**

### Soal No. 1

![](_page_16_Picture_168.jpeg)

# **Rubrik Penilaian Pengetahuan**

![](_page_16_Picture_169.jpeg)

### **Lampiran 5.**

### **TUGAS PROYEK DESAIN GRAFIS DARING (Google Classmeet)**

![](_page_17_Picture_193.jpeg)

### **A. Kompetensi Dasar :**

- 3.8 Menerapkan pembuatan desain berbasis gambar vektor
- 4.8 Membuat desain berbasis gambar vektor

### **B. Materi Dasar :**

Membuat desain berbasis gambar vektor

### **C. Petunjuk Praktik**

Nyalakan komputer/laptop sesuai SOP

### **D. Tugas**

Buatlah desain kartu nama berbasis gambar vektor

### **E. Tujuan**

- 1. Mensketsa desain gambar vektor dengan benar dan percaya diri.
- 2. Mendesain produk gambar berbasis vektor dengan benar dan percaya diri.

### **F. Alat dan Bahan**

- 1. Komputer/laptop
- 2. Jaringan Internet

### **G. Langkah Kerja**

- 1. Persiapkan alat dan bahan
- 2. Gunakan alat dan bahan sesuai dengan fungsinya
- 3. Buat sketsa desain kartu nama
- 4. Menggunakan Corel Draw buat desain kartu nama
- 5. Simpan menggunakan eksetensi basis vektor
- 6. Siapkan jaringan internet
- 7. Kirim hasil desain/proyek ke Google Meet

### **H. Hasil Akhir**

![](_page_17_Picture_29.jpeg)

# **Lampiran 6.**

# **Lembar Penilaian Keterampilan**

# **Instrumen Penilaian Keterampilan (Membuat Sketsa dan Ilustrasi)**

![](_page_18_Picture_262.jpeg)

# **Rubrik Penilaian Keterampilan**

![](_page_19_Picture_139.jpeg)

### **Pedoman Penilaian**

Skor maksimal = 5

![](_page_19_Picture_140.jpeg)

**Nilai Keterampilan = Nilai Persiapan + Nilai Proses + Nilai Hasil**